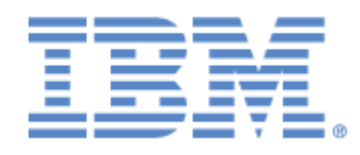

# IBM® Sterling Connect:Express® for UNIX

Integration Tools Guide

Version 1.5

# **Copyright**

This edition applies to the Version 1.5 of IBM® Sterling Connect:Express® for UNIX and to all subsequent releases and modifications until otherwise indicated in new editions.

Before using this information and the product it supports, read the information in Notices [on page N-3](#page-64-0).

Licensed Materials - Property of IBM IBM® Sterling Connect:Express® for UNIX © Copyright IBM Corp. 1999,2014. All Rights Reserved. US Government Users Restricted Rights - Use, duplication or disclosure restricted by GSA ADP Schedule Contract with IBM Corp.

# **Contents**

## **Preface**

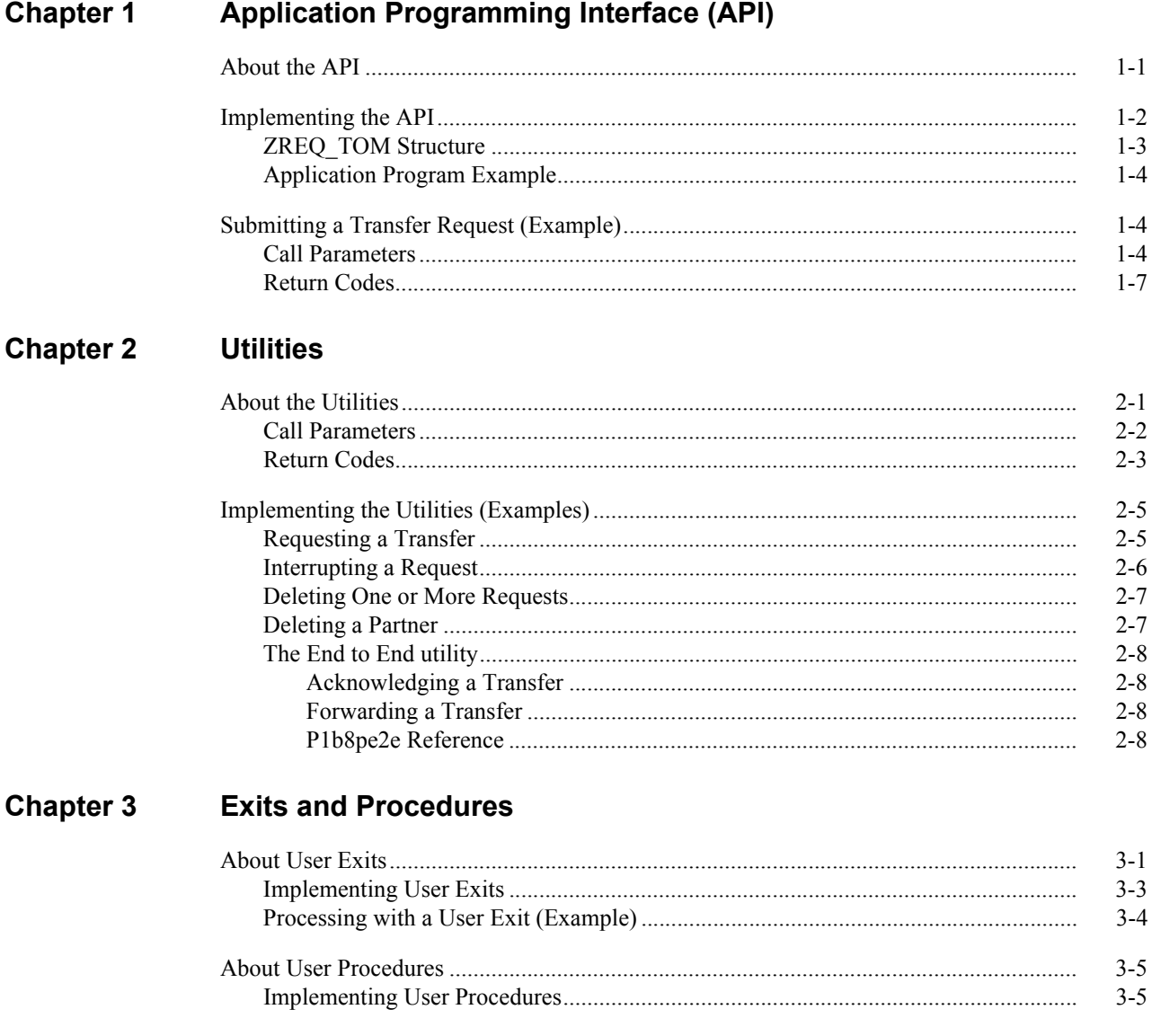

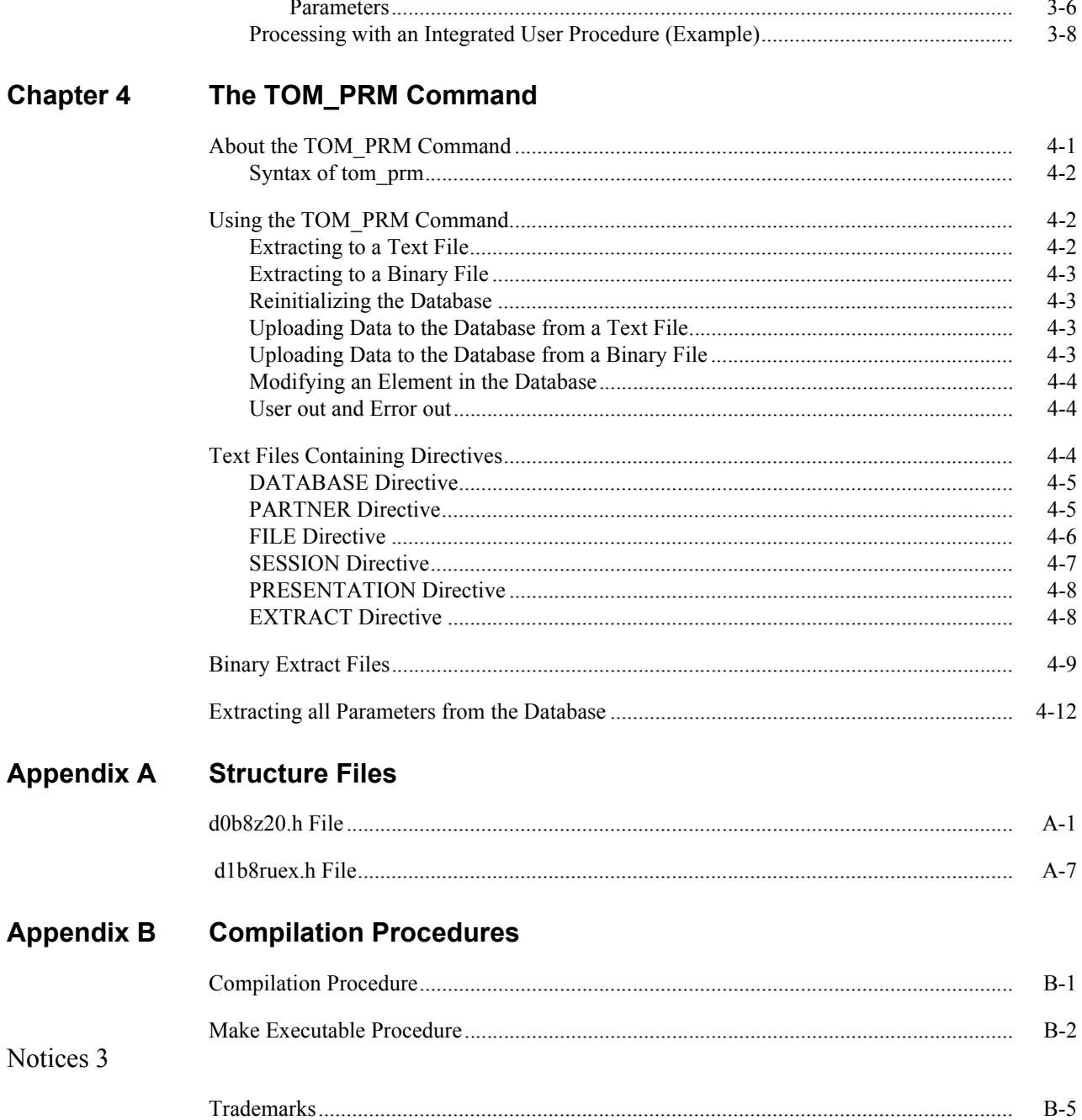

# **Preface**

The *Sterling Connect:Express for UNIX Integration Tools Guide* is for users and system administrators of Sterling Connect:Express for UNIX.

This guide assumes some knowledge of the UNIX operating system, including its applications, network, and environment. If you are not familiar with the UNIX operating system, refer to the UNIX library of manuals.

# **About the Integration Tools**

Sterling Connect:Express for UNIX ships with the following integration tools to help you manage transfer operations.

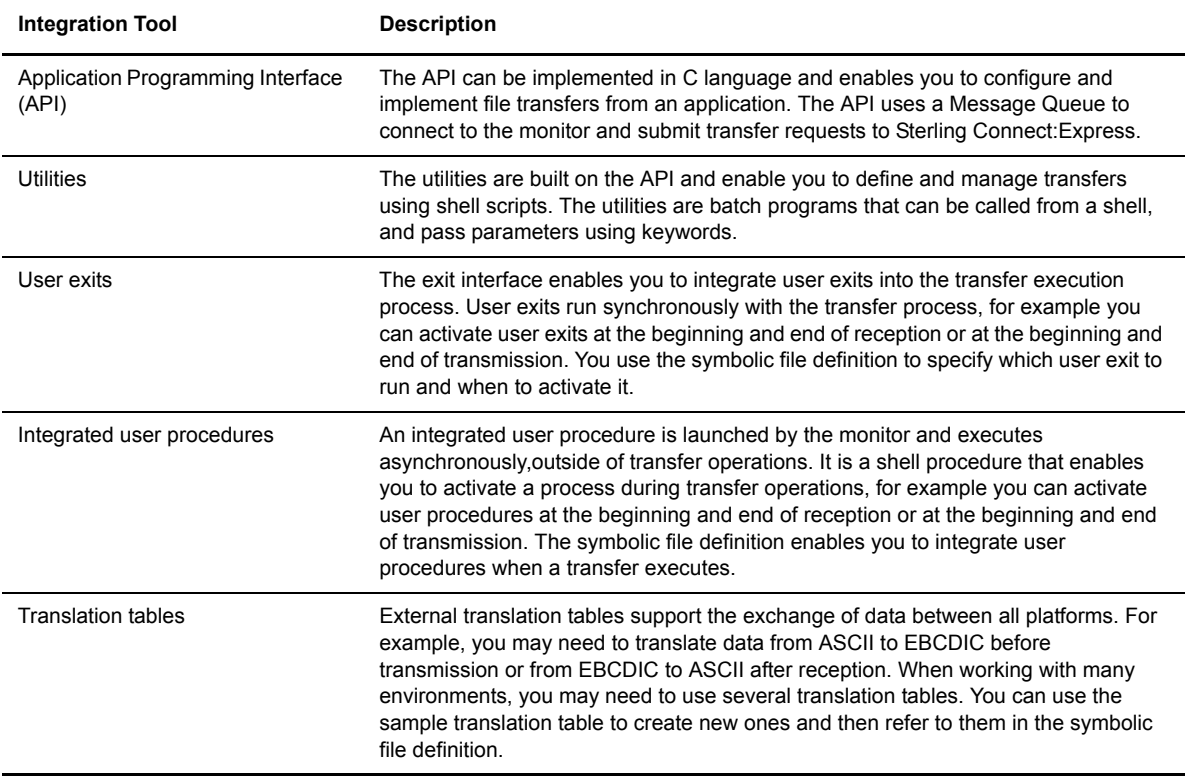

The following table identifies the directories that contain files for these integration tools.

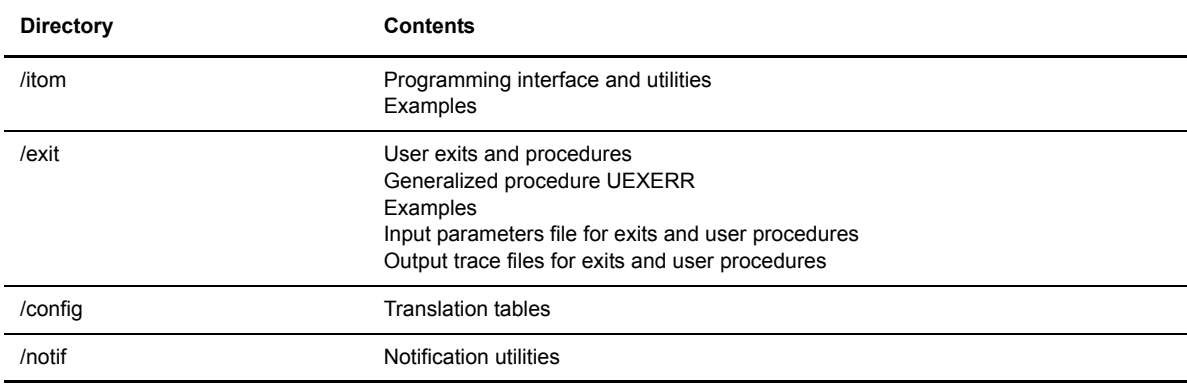

# **Chapter Overview**

The *Sterling Connect:Express for UNIX Integration Tools Guide* is organized into the following chapters and appendices:

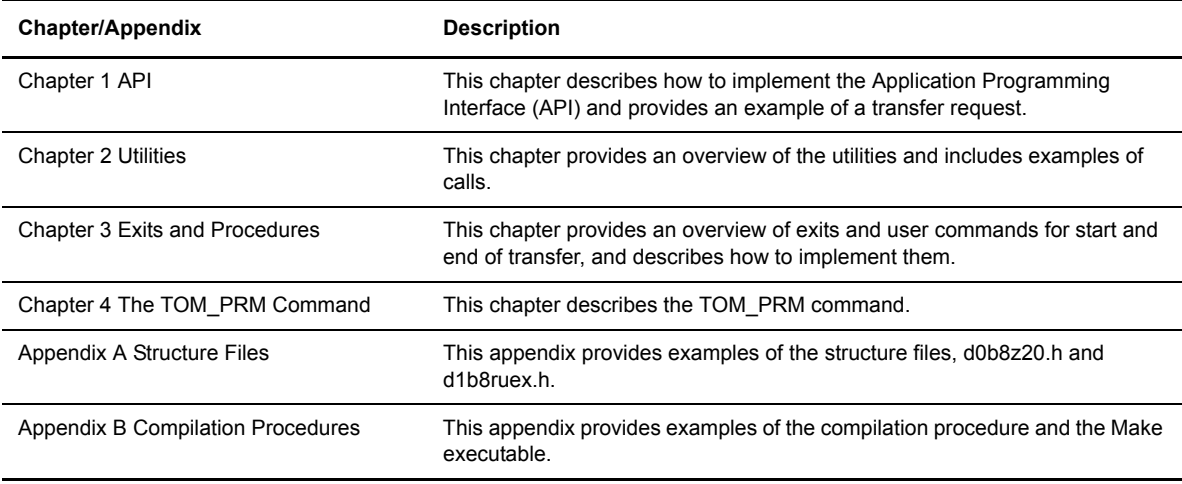

# **Sterling Connect:Express Documentation**

Sterling Connect:Express documentation consists of the following manuals:

- The *Sterling Connect:Express for UNIX User and Installation Guide* is for administrators that install and configure Sterling Connect:Express for UNIX, and for users that execute file transfers. This document is only available in English.
- The *Sterling Connect:Express for UNIX FTP Guide* provides you with the information that you need to use Sterling Connect:Express with the FTP protocol. This document is available in French and English.
- The *Sterling Connect:Express for UNIX PeSIT User Fields Guide* describes how you can exchange the PeSIT Pi37 and Pi99 fields with any PeSIT software. This document is only available in French.
- The *Sterling Connect:Express for UNIX SSL Guide* describes how you can implement PeSIT secured file transfers.

# **Application Programming Interface (API)**

This chapter describes how to implement the Application Programming Interface (API) and provides an example of a transfer request.

### **About the API**

You can access administration functions for the monitor using the API, which is written in C language. You must complete certain fields in the ZREQ\_TOM structure and then the API calls the l0b8z20 function to communicate with the monitor. Parameters are passed to the monitor in the ZREQ\_TOM structure. When the function is complete, the structure ZREQ\_TOM returns the return codes of the call and the values if there was a failure.

You can use the API to send requests to the monitor to execute any of the following functions:

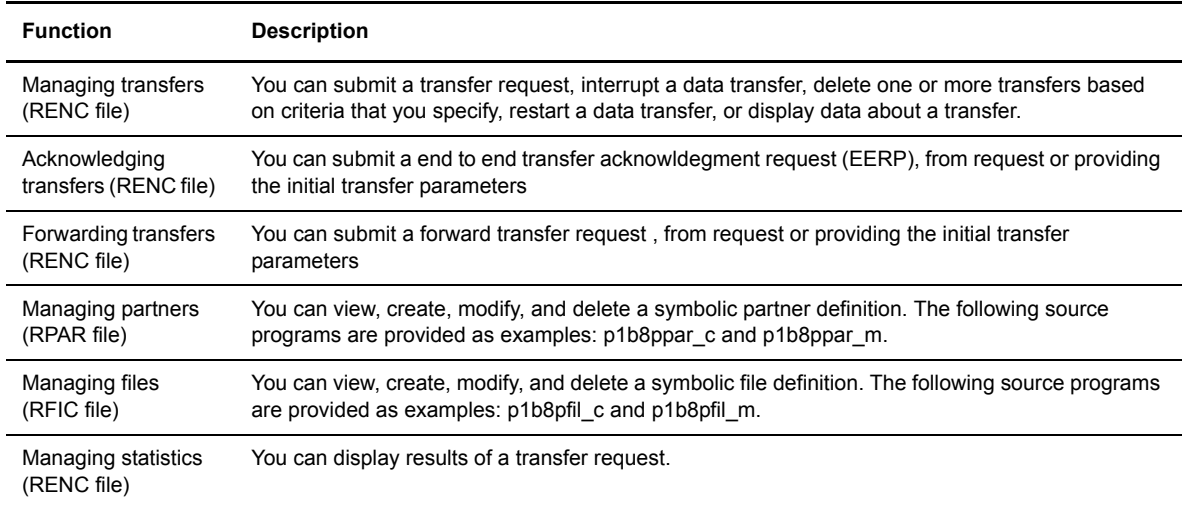

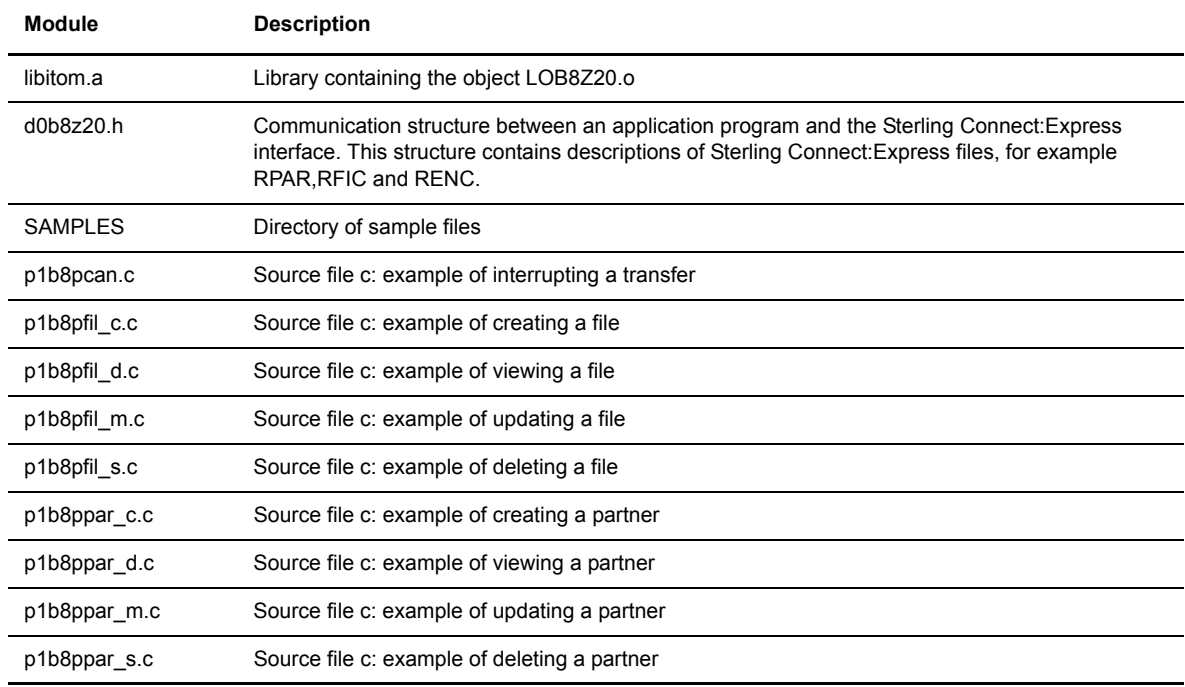

The following table describes the components provided in the itom and itom/SAMPLES directories.

## **Implementing the API**

To implement the API, you must include the following components in the source code of your user program:

- $\div$  The structure ZREQ TOM which is described in the file d0b8z20.h. Refer to Appendix A for details about this file.
- The option -L which points to the environment variable that corresponds to the root directory for the monitor, for example /home/tom1

-L \$TOM\_DIR/itom

 A call to the function l0b8z20 which is included in the library *libitom.a,* located in the directory designated by the environment variable \$TOM\_DIR/itom. It must be link-edited with the calling program. See Appendix B for an example of the compilation script and the MAKE file of the user program.

The API uses message queues to communicate with the monitor (IPC system V). The user program creates a message queue inside the l0b8z20 function. Then, it places its request in the monitor's message queue, so the identifier is TOM\_DIR. This request contains the identifier of the message queue for the user program and enables the monitor to send the results of the request after processing. Before returning to the user program, the l0b8z20 function deletes the message queue corresponding to the call. This use of message queues is transparent to the user, but it means that the monitor must be active for a user program to work.

### **ZREQ\_TOM Structure**

The structure ZREQ\_TOM has two parts, a header and a structure. The header is the same for all APIs, but the structure depends on the call type to the API. The following table lists the four possible call types.

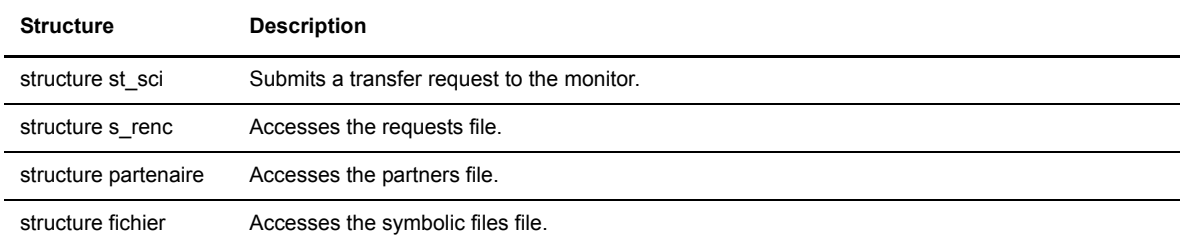

#### Header

```
struct ZREQ_TOM { 
   char zreq tom name [4]; /* Monitor name */
   char zreq tom func[1]; /* Function type */char zreq tom tabn[1]; \frac{1}{2} Call type to the API */
   char zreq tom reqn[8]; /* Request number */char zreq tom rtcf[1]; \frac{1}{2} Monitor return code */
   char zreq tom rscf[3]; /* Reason return code */union uni sci uni;
};
```
#### Call structure

```
union uni sci {
   struct st sci zreq tom sci;
   struct s renc zreq tom renc;
   struct partenaire zreq tom part;
   struct fichier zreq tom fic;
};
```
The header displays the function type in the first code (Transfer, Modification, Deletion, etc.), and indicates the file accessed (Requests, Files, Partners) with a subcode. The following table provides a summary of available functions:

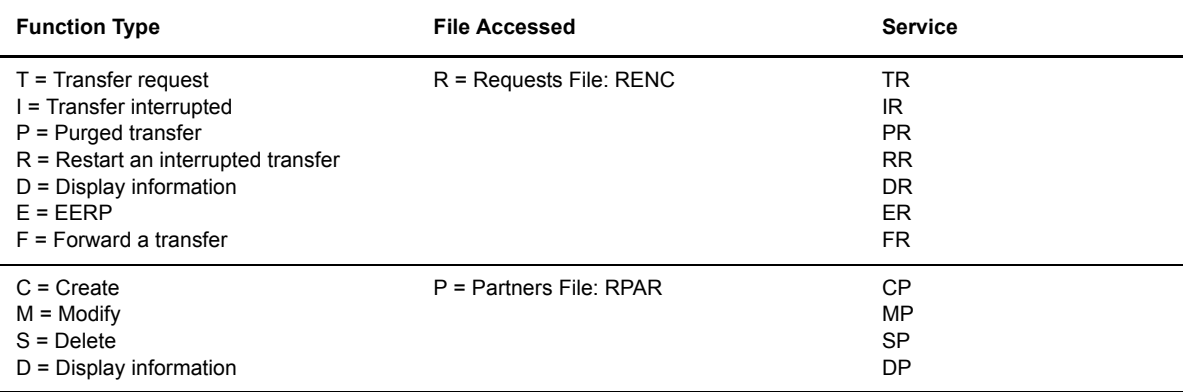

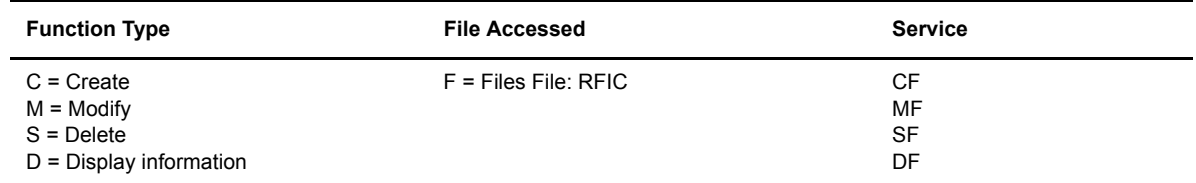

#### **Application Program Example**

The following example shows a simple application program.

```
#include <d0b8z20.h> 
ZREQ_TOM *zreq; 
.................. 
zreq = malloc(sizeof(ZREQ_TOM)); 
/* Loading values in the zreq structure zreq for the function that you want */.................. 
ret = 10b8z20(zreq).
/* Test of return codes in the structure zreq */ 
.................. 
free(zreq); 
.................. 
ext(0);
```
# **Submitting a Transfer Request (Example)**

Using the API, you can submit a request, interrupt and delete a request, restart an interrupted transfer, and display information about a transfer. When a request is submitted, the interface receives a request number. This request number is used later with other functions for this request. The following example shows how you can use the API to submit a transfer request:

int  $10b8z20$  (struct ZREQ TOM \*);

This function enables you to place a transfer request in the monitor's message queue and to specify different characteristics such as direction, symbolic file name, or partner name.

#### **Call Parameters**

l0b8z20 is called with a ZREQ\_TOM structure in a parameter. The length of each field is indicated in brackets. For example, zreq\_tom\_name[4] has a length of 4 characters.

The parameters that are not marked required are optional when default values exist for these fields. Default values come from the symbolic file definition for the transferred file. If these values are not provided in the call, they must be initialized, except when indicated with a space.

The parameters are identical to those used by the STERM utility to execute a transfer request. Refer to STERM documentation for more information about these parameters.

The following table describes the parameters of the header.

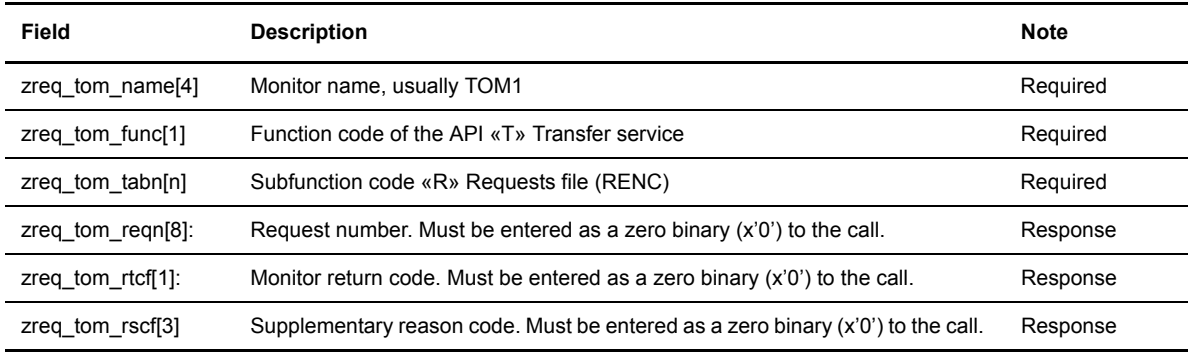

The following table describes the parameters for the part that is specific for the call type to the API:

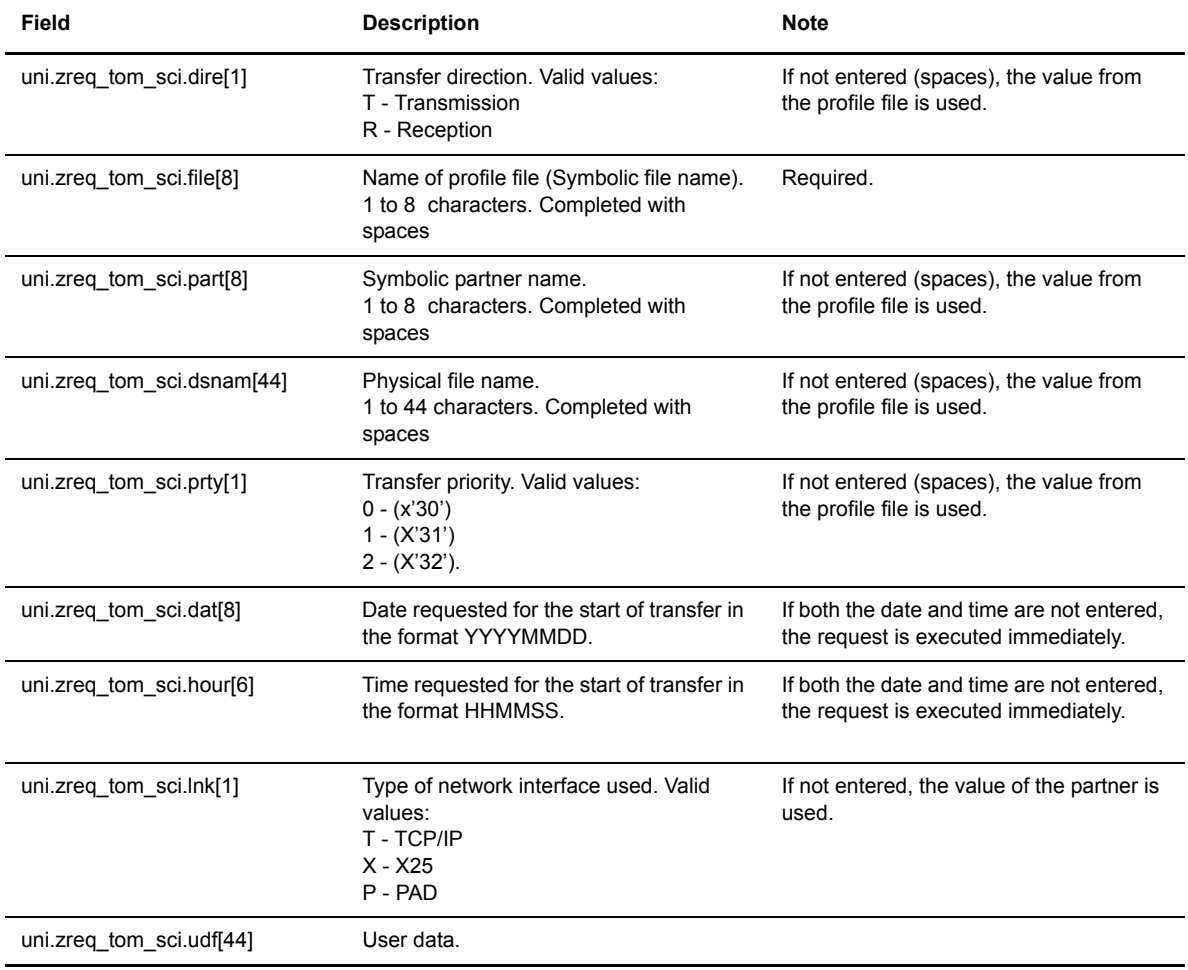

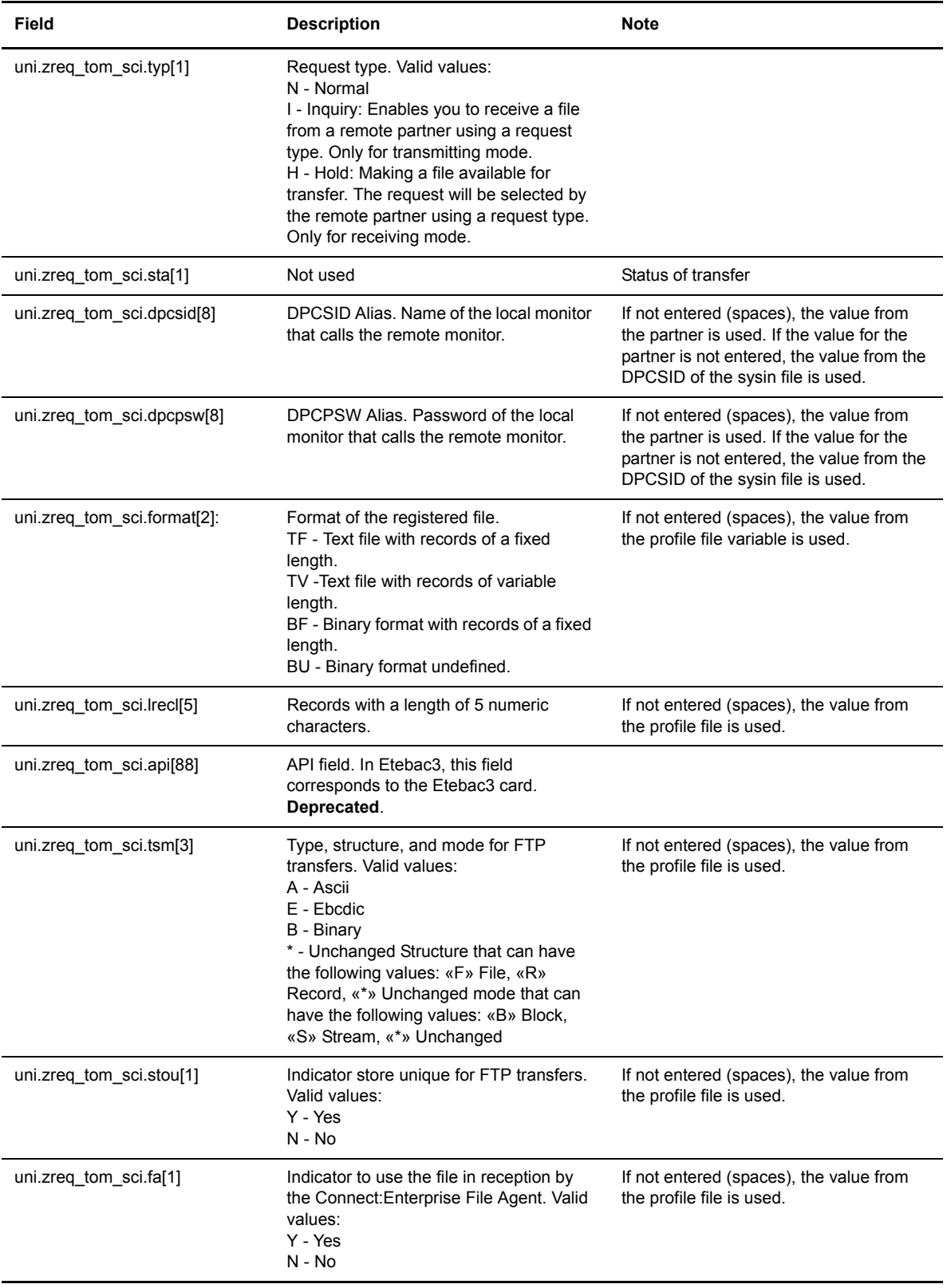

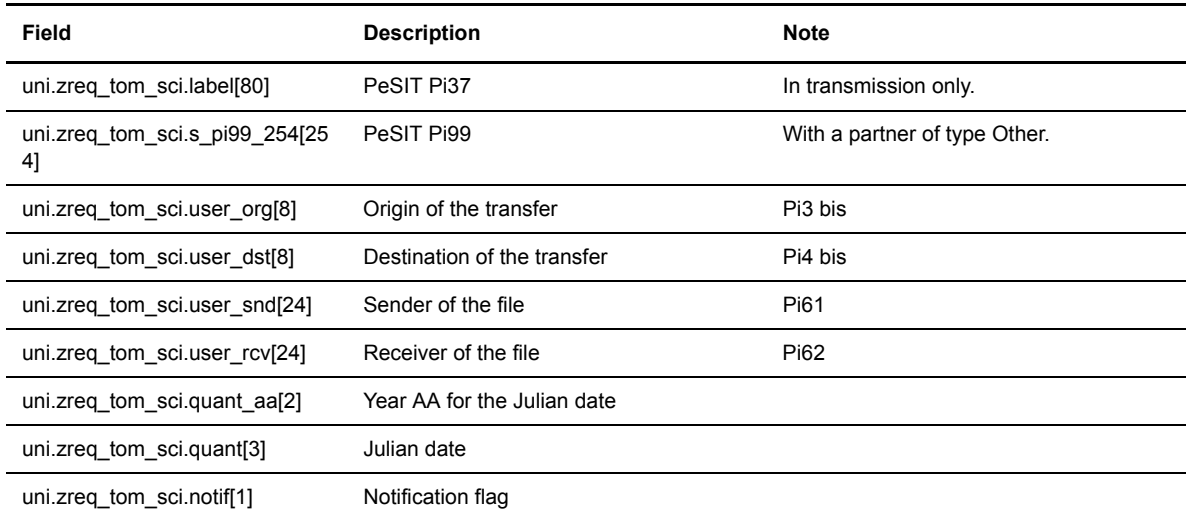

## **Return Codes**

You can test the value of the return code of the call to l0b8z20 as follows:

status =  $10b8z20$  (param);

If status = 0, there was no error. If status = 2, there was an error. The structure ZREQ\_TOM contains the results of the request.

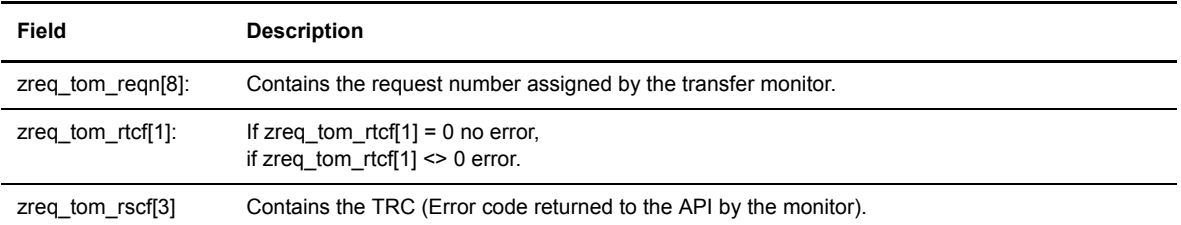

The following screen shows an example.

```
#include "d0b8z20.h" 
------ 
struct ZREQ TOM *param;
#define SIZE_ZREQ 
int 10b8z20(struct ZREQ TOM *);
int status = 0 ; 
void main(int argc,char *argv[]) 
{ 
/* Communication structure */ 
param = (struct ZREQ_TOM *)malloc(sizeof(struct ZREQ_TOM));
if (param==(struct ZREQ_TOM *)0) exit(1) ; 
memset((char *)param, ' ', sizeof(struct ZREQ_TOM)); 
/* Initialization of the structure with the request parameters */ 
/* Header */ 
param->zreq_tom_func[0] = 'T'; 
param->zreq_tom_tabn[0] = 'R'; 
memset(param->zreq_tom_reqn, 0x00, 8); 
memset(param->zreq_tom_rtcf, 0x00, 4); 
/* Specific part */ 
param->uni.zreq_tom_sci.dire[0] = 'T' ;
memcpy(param->uni.zreq_tom_sci.file, "FILE01",6);
memcpy(param->uni.zreq_tom_sci.part, "PART01", 6);
memcpy(param->uni.zreq_tom_sci.dsnam, "/home/tom1/out/f01.txt",22); 
memcpy(param->uni.zreq_tom_sci.lnk[0] = 'T' ;
status = 10b8z20 (param);
if (status != 0) {
  /* Request not OK */ 
  free(param) ; 
 fprintf(stderr, "%.4s\n", param->zreq tom rtcf);
  fflush(stderr); 
   exit(1); 
} 
printf("%.8s\n",param->zreq_tom_reqn);
free(param) ; 
ext(0);}
```
# **Chapter 2**

# **Utilities**

This chapter provides an overview of the utilities and includes examples of calls.

## **About the Utilities**

The utilities are batch programs built on the Application Programming Interface (API) described in chapter 1. These batch programs are written in C language and provide examples of how you can use the API. The programs pass parameters to the monitor using keywords, according to the following syntax:

p1b8preq "/SFN='symbolic file'/PRT=1/LNK=T/SPN='symbolic partner' "

The following table describes the available functions using these utilities.

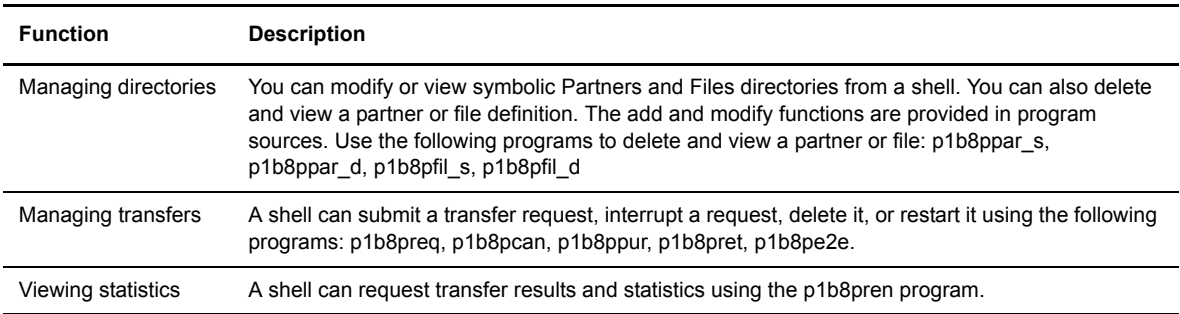

These programs are delivered in the /itom directory. The following table describes the utilities in the /itom directory and identifies the Sterling Connect:Express file that is affected. RENC is the requests file, RPAR is the partners file, and RFIC is the file definitions file.

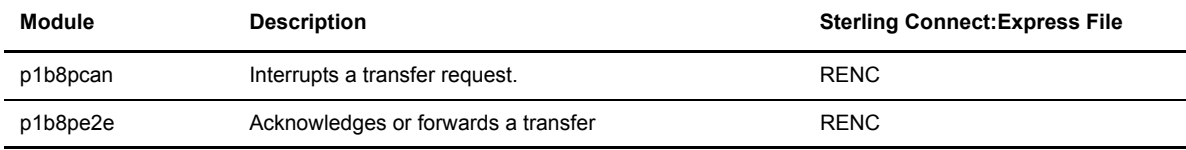

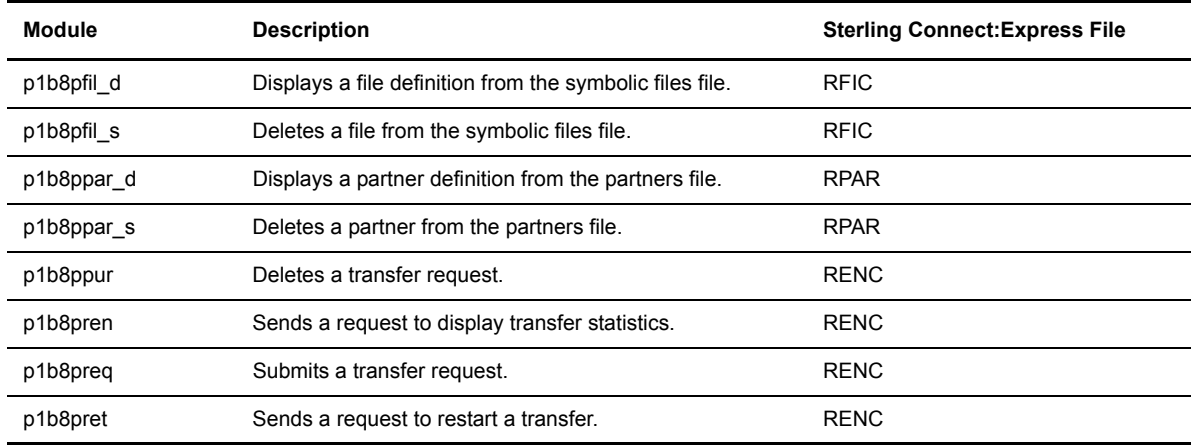

### **Call Parameters**

The following table describes the keywords used by the utilities. The last column indicates which Sterling Connect:Express file is affected. RENC is the requests file, RPAR is the partners file, and RFIC is the file definitions file.

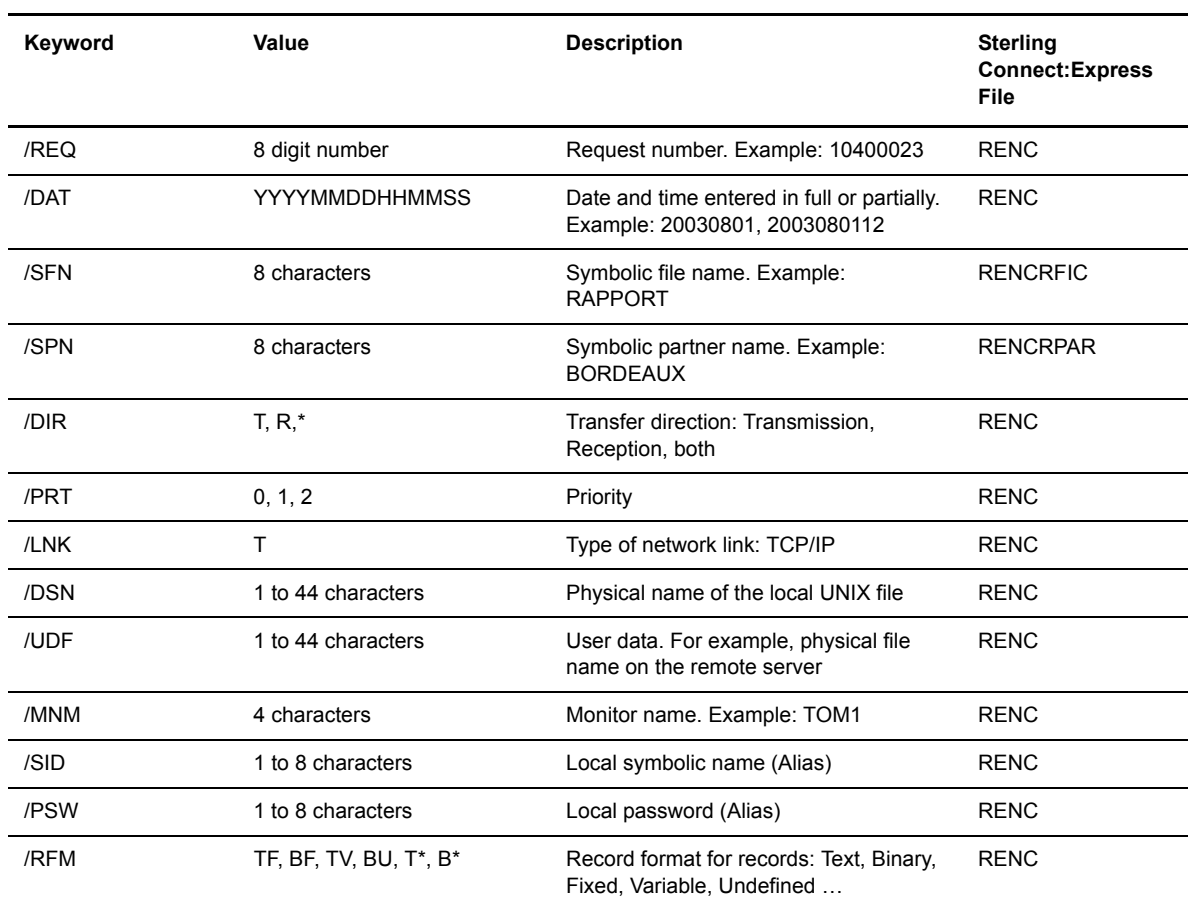

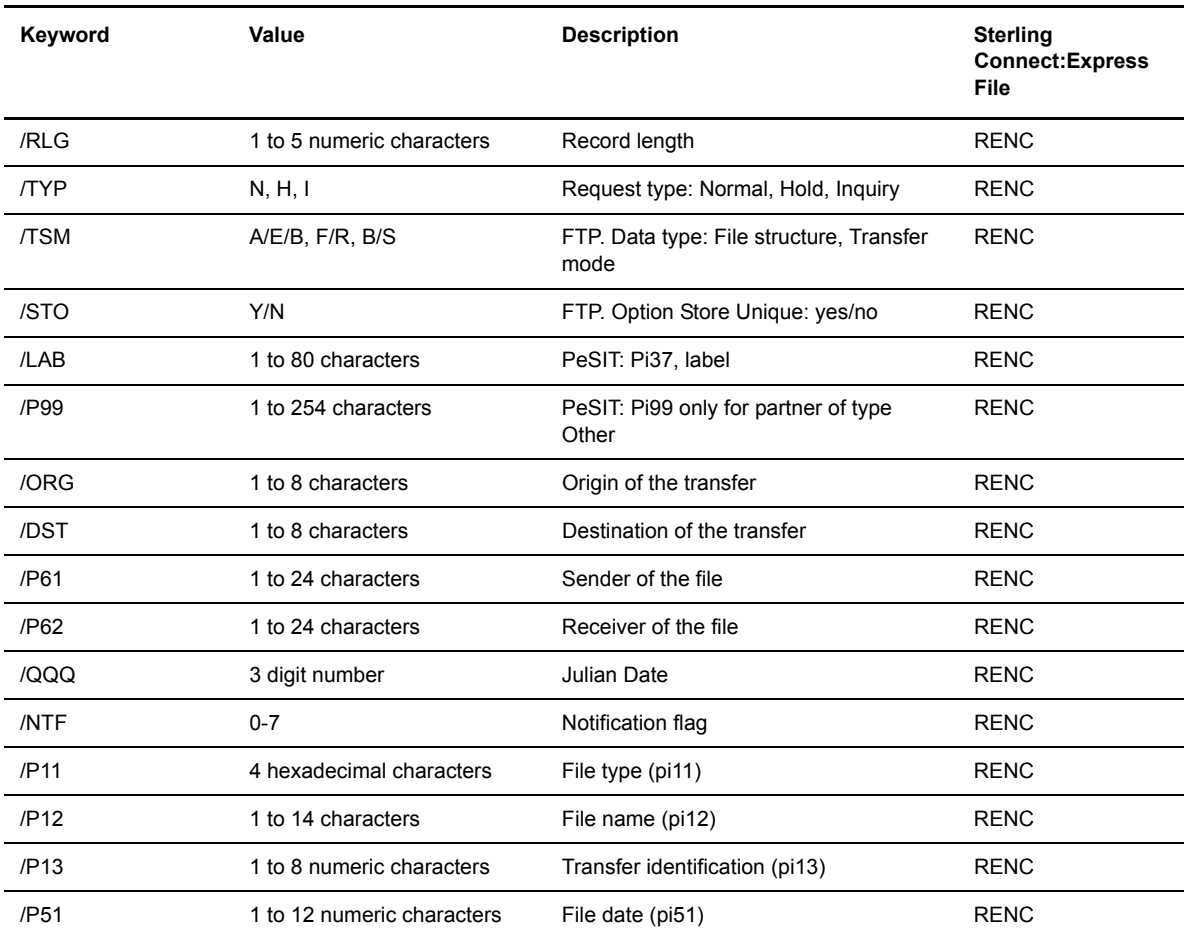

# **Return Codes**

All of the utilities return the same codes in the \$? variable of the shell. The following table describes the codes returned by the utilities.

![](_page_18_Picture_105.jpeg)

The following list identifies the supplementary codes associated with the return code 2. These codes have the format XYYZ, where  $X =$  argument number of the call,  $YY =$  field in error (SFN, SPN, etc.), and  $Z =$  error type (invalid parameter, repeated parameter, etc.).

```
/* Internal Error Return Code */
#define ERROR_BAD_FUNC 2900
#define ERROR_CRE_QUEUE 2901
#define ERROR_PB_SEND 2902
#define ERROR_PB_RECV 2903
#define ERROR_TIME_OUT 2904
#define ERROR_NOTOM 2912
#define ERROR_OTHER 2999
/* External Error Status (4 digits) : XYYZ */
/* X : argument number (1,2,3) */<br>/* YY : Field which contains error */
/* YY : Field which contains error \frac{\star}{\sqrt{2}} : Frror type \frac{\star}{\sqrt{2}}/* Z : Error type/* YY */
#define Y_OTH 0 /* Other */
#define Y_PRT 1 /* Priority */
#define Y_DIR 2 /* Direction */
#define Y_LNK 3 /* Link */
% Where the contract the contract the set of the set of the set of the set of the set of the set of the set of the set of the set of the set of the set of the set of the set of the set of the set of the set of the set of t
#define Y_SFN 5 /* File */
#define Y_DSN 6 /* Physical Name */
#define \frac{1}{2} UDF 7 /* User Data Field */<br>#define Y_DAT 8 /* Date * */
#define Y_DAT 8 /* Date */
#define Y_MNM 9 /* Monitor */
#define Y_REQ 10 /* Request Number */<br>#define Y_SID 11 /* Alias Name */
#define Y_SID 11 /* Alias Name */
#define Y_PSW 12 /* Alias Password */
#define Y_RFM 13 /* Record Format */
#define Y_RLG 14 /* Record Length */
#define Y_API 15 /* Api */
#define Y_STA 16 /* State */
#define Y_TYP 17 /* Request Type */
#define Y_TSM 18 /* Type/Struct/Mode FTP */<br>#define Y_STO 19 /* Store/Unique FTP */
#define Y_STO 19 /* Store/Unique FTP */<br>#define Y_FAG 20 /* File agent flag Y/N */
#define Y_FAG 20 /* File agent flag Y/N */<br>#define Y_LAB 21 /* Label */
#define Y_LAB 21 /* Label */
#define Y_P99 22 /* PI99 254 char */
#define Y_ORG 23 /* User Origin */<br>#define Y_DST 24 /* User Destination */
#define Y_DST 24 /* User Destination */<br>#define Y_P61 25 /* PI61 */<br>*/
#define Y_P61 25 /* PI61 */<br>#define Y_P62 26 /* PI62 */ */
#define Y_P62 26 /* PI62 */
#define Y_QQQ 27 /* Julian date */
#define Y_NTF 28 /* Notification flag */<br>#define Y_P11 29 /* Eerp/snf pill */
#define Y_P11 29 /* Eerp/snf pill */<br>#define Y_P12 30 /* Eerp/snf pil2 */
#define Y_P12 30 /* Eerp/snf pi12 */
#define Y_P13 31 /* Eerp/snf pi13 */
#define Y_P51 32 /* Eerp/snf pi51 */<br>#define Y ACK 33 /* Eerp ACK */*
#define \frac{Y}{4} ACK 33 /* Eerp ACK \frac{Y}{4} /* \frac{Y}{4} /* Ferp or FWD \frac{Y}{4} /*
#define Y_FUN 34 /* Eerp or FWD */
\frac{1}{2} * Z */
#define Z_INV_FIELD 1 /* Invalid Field */
#define Z_DUP_FIELD 2 /* Duplicate Field */
#define Z_LG_FIELD 3 /* Invalid Field Length */
#define Z_MIS_FIELD 4 /* Missing Compulsory Field */
```
# **Implementing the Utilities (Examples)**

The following screen shows an example of a simple procedure:

```
#
# Sample to Request a Transfer to Monitor.
#
$TOM_DIR/itom/p1b8preq "/SFN=FILE/SPN=PART1/DIR=T" > reqnumb.txt
code=$?
echo Return Code $code
cat reqnumb.txt
```
In this example, the request number is in the file *reqnumb.txt*, and the return code is in the \$? variable. If the transfer was accepted by Sterling Connect:Express, the file *reqnumb.txt* contains a value.

This section provides specific examples of how you can use the utilities. Processing for a partner and for a file are similar.

## **Requesting a Transfer**

From a shell procedure, you can submit a transfer request to transfer the file FILE with priority 1, using a TCP/IP link with the partner PART. The name of the file to transfer is TOM.tmp, and the text string "user information" is sent in the Pi99 field.

```
$TOM_DIR/itom/p1b8preq "/SFN=FILE/PRT=1/LNK=T/SPN=PART" "/DSN=/tmp/TOM.tmp" 
                        "/P99=user information"
```
![](_page_21_Picture_264.jpeg)

Request parameters are made up of four arguments. The first argument represents the transfer definition. Arguments 2, 3 and 4 are taken from 4 possibilities: Physical file name, label, user field Pi99 (/UDF if type Tom or /P99 if type Other, or the API field.

### **Interrupting a Request**

From a shell procedure, you can interrupt a transfer, by passing the transfer request number in an argument to the utility P1B8PCAN, as shown in the following example:

\$TOM\_DIR/itom/p1b8pcan /REQ=10400065

### **Deleting One or More Requests**

From a shell procedure, you can delete a single request by request number, delete a group of request using criteria, or delete all requests. The utility P1B8PPUR processes the following arguments:

![](_page_22_Picture_119.jpeg)

The following table shows some examples.

![](_page_22_Picture_120.jpeg)

### **Deleting a Partner**

From a shell procedure, you can delete a partner using the symbolic name, as shown in the following example.

\$TOM\_DIR/itom/p1b8ppar\_s /SPN=PARTNER

#### **The End to End utility**

The end to end utility, called p1b8pe2e, enables you to forward and acknowledge transfers of files and messages.

#### Acknowledging a Transfer

If the request is present in the RENC file, it is possible to acknowledge it by referencing its number, as shown below:

\$TOM\_DIR/itom/p1b8pe2e "/FUN=E/REQ=10400065/SPN=adjacent" "/ACK='feedback message'"

The SPN parameter is necessary if the initial node is not the adjacent partner.

If the request is no longer in the RENC file, all parameters from the initial transfer must be provided:

```
$TOM_DIR/itom/p1b8pe2e"/FUN=E/SPN=adjacent" 
                        "/P12=filef/P11=XX/P03=oo/P04=dd/P13=id/p51=dh/p61=cc/p62=bb"
                        "/ACK='feedback message'"
```
#### Forwarding a Transfer

If the request is present in the RENC file, it is possible to forward it by referencing its number, as shown below:

```
$TOM_DIR/itom/p1b8pe2e "/FUN=F/REQ=10400065/SPN=adjacent"
```
The SPN parameter is required.

If the request is no longer in the RENC file, all parameters from the initial transfer must be provided:

```
$TOM_DIR/itom/p1b8pe2e"/FUN=F/TYP=N/SPN=adjacent" 
                        "/P12=filef/P11=XX/P03=oo/P04=dd/P13=id/p51=dh/p61=cc/p62=bb"
```
#### P1b8pe2e Reference

This section provides the syntax rules and all parameters that apply to p1b8pe2e utility.

P1b8pe2e utility can receive one to five parameters, depending on the type of function used and the way the transfer definition is passed. Parameter #1 can provide general transfer request parameters such as priority, notification options, link , scheduling date etc ….

The tables below list the parameters and sub-parameters and provide a description and rules for each.

#### **EERP - Request**

This request refers to the reception initial request, using the /REQ= subparameter.

![](_page_24_Picture_79.jpeg)

#### **EERP - Transfer Definition**

This request provides the initial request information. No /REQ= parameter is provided , all transfer information is provided in parameter #2.

![](_page_25_Picture_137.jpeg)

### **Forwarding a Request**

This request refers to the reception initial request. Only parameter #1 is provided. /DSN, /P99, /LAB are invalid as these information are retreived in the RENC information for the initial request.

![](_page_26_Picture_55.jpeg)

## **Forwarding a Transfer Definition**

This request provides the initial request information. No /REQ= parameter is provided.

![](_page_27_Picture_148.jpeg)

# **Exits and Procedures**

This chapter provides an overview of exits and user procedures for start and end of transfer, and describes how to implement them.

### **About User Exits**

An exit is an executable program in C language that is synchronous, that is, it runs synchronously with the transfer. This distinguishes an exit from an integrated user procedure which runs asynchronously, or separate from the transfer. The following table describes the functions available using the exit interface.

![](_page_28_Picture_94.jpeg)

The exit receives a structure called d1b8ruex.h that provides information about the transfer at the start of transfer, and is completed at the end of transfer with the transfer results and the return codes.

The following diagrams show the stages of a PeSIT transfer for a transmission request and a reception request.

#### Transmission Request

![](_page_29_Figure_1.jpeg)

Reception Request

![](_page_29_Figure_3.jpeg)

With a PeSIT transfer, the start of transfer exit enables you to process the Pi37 on the transmitter's side, as well as the Pi31, 32, and 52 that describe the transmitted file. This exit also enables you to process the Pi99, which is a free field when the partner is type Other.

The start of transfer exit enables you to determine the local physical file name to transfer for any protocol, and the end of transfer exit enables you to validate the transfer on the receiver side for any protocol. This exit receives the results for both successful transfers and failed transfers.

#### **Implementing User Exits**

User exits must be saved in the exit directory. Sterling Connect:Express can activate user exits at the start or end of a transfer. You use the symbolic file definition to specify which exit to release at the start or end of transfer, in transmission or reception. The following screen shows the second screen of the symbolic file definition.

```
C:X/UNIX 150 -------------------- FILES DIRECTORY ------------------------- TOM1
OPTTON ===SYMBOLIC NAME : FICHIER DEFINITION : D DIRECTION : R
TRANSMISSION :
START EXIT ............ : EXTDEBT.....
START COMMAND ......... : ............
END EXIT .............. : EXTENDT.....
END COMMAND ........... : ............
RECEPTION :
START EXIT ........... : EXTDEBR.....
START COMMAND ......... : ............
END EXIT ............. : EXTENDT.....
END COMMAND ........... : ............
DO YOU WANT TO GO ON ? UPD : 20030722112010 C:E 142
-ENTER- NEXT FIELD -F3- CANCEL -F8- COMPLETION
```
The following table lists the components provided in the exit directory of Sterling Connect:Express.

![](_page_30_Picture_135.jpeg)

Sterling Connect:Express launches the exit with a parameter structure called d1b8ruex.h, written in a temporary file. The name of the temporary file is passed in a parameter to the exit. The structure d1b8ruex.h is located in the /exit directory. Refer to Appendix A for an example of this file.

If the STRACE parameter is set to 1 in the Sterling Connect:Express SYSIN file, a trace file is created in the /exit directory. The file name has the format Ex\_QQQnnnnn. The x variable has the value I when the exit is called at the start of transfer, E when the exit is called at the end of a successful transfer, and F when the exit is called at the end of an interrupted transfer.

When the user exit is called at the start of the transfer, it can modify the following values: the physical file name to transmit, and the PeSIT fields Pi99, Pi37, Pi52, Pi31, Pi32, Pi32, Pi61, Pi62, Pi3, and Pi4 bis.

Sterling Connect:Express waits for the results of the exit before continuing to process the transfer. At the start of transfer, it recovers the new values (Pi31, Pi32, Pi37, Pi52, Pi99, Pi61, Pi62, Pi3 bis, and Pi4 bis) before using them and sending them to the remote partner. At the end of transfer, the exit can cause the transfer to be rejected.

#### **Processing with a User Exit (Example)**

The following screen shows an example of a simple exit. This exit reads a parameters file, modifies it, and then rewrites the parameters file.

```
/* ****************************************
    * Example of an exit for loading the PI37 *
    **************************************** */
#include <stdio.h>
#include <errno.h>
#include "d1b8ruex.h"
#define SIZE_D1B8 sizeof(struct d1b8ruex)
struct d1b8ruex d1b8;
FILE *param;/* File Pointer to parameters file */
int bytes;/* To check File size */
int i;
main(int argc, char *argv[])
{
param = fopen(argv[1], "r+");
if (param == NULL) {
  perror("");
 printf("Error Opening %s File.\n", argv[1]);
 ext(2);}
bytes = fread((char *)&d1b8,1,SIZE_D1B8,param);
if (bytes!=SIZE_D1B8) {
  perror("");
 printf("Error Reading %s File.\n", argv[1]);
  exit(3);
}
/* *****************************************************
    * Loading a complete file name in the PI37 *
   ***************************************************** */
strncpy((char *)dlb8.label,"C:\\CXV301\\FICHIER\\NOMFICHIER",80);
/* Rewriting the temporary file TOM */
fseek(param,0,0);
bytes = fwrite((char *) &d1b8, 1, SIZE D1B8, param);
if (bytes!=SIZE_D1B8) {
  perror("");
 printf("Error Writing %s File. %d bytes written instead of %d\n",
  argv[1], bytes, SIZE_D1B8);
   exit(3);
}
fclose(param);
exit(0);
}
```
# **About User Procedures**

In contrast with exits, an integrated user procedure is launched by the monitor and executes outside of transfer operations, or asynchronously. It is a shell procedure that enables you to run a process during transfer operations.

The symbolic file definition enables you to integrate user procedures when a transfer executes. You can activate a user procedure at the start or end of reception or at the start or end of transmission. An end of transfer procedure is only activated when the transfer is successful.

The general procedure UEXERR provided with Sterling Connect:Express for UNIX enables you to manage incidents or errors independently of the symbolic file definition. It is activated when a transfer fails during the connection phase or when the transfer is interrupted. You must modify the contents of the procedure, but the procedure name is fixed.

General Procedure: UEXERR

The following table describes the available functions using integrated user procedures.

![](_page_32_Picture_94.jpeg)

#### **Implementing User Procedures**

You must save user procedures in the /exit directory.

Sterling Connect:Express can run user procedures at the start or end of transfer. The symbolic file definition enables you to specify which command you want to run at the start or end of transfer, in transmission or reception. The following screen shows the second screen of the symbolic file definition.

```
C:X/UNIX 150 -------------------- FILES DIRECTORY ------------------------- TOM1
OPTION ===>
SYMBOLIC NAME : FICHIER DEFINITION : D DIRECTION : R
TRANSMISSION :
START EXIT ............ : .............
START COMMAND ........ : CMDDEBT.....
END EXIT ............... : .............
END COMMAND ........... : CMDENDT.....
RECEPTION :
START EXIT ............ : .............
START COMMAND ........ : CMDDEBR.....
END EXIT ............... : .............
END COMMAND .......... : CMDENDR.....
DO YOU WANT TO GO ON ? UPD : 20030722112010 C:E 142
-ENTER- NEXT FIELD -F3- CANCEL -F8- COMPLETION
```
The following table lists the components provided in the /exit directory.

![](_page_33_Picture_128.jpeg)

### **Parameters**

Sterling Connect:Express launches the user procedure with a group of parameters numbered 1 to 22, and then continues the processing without waiting for the results. The following parameters are passed to the user procedure.

![](_page_33_Picture_129.jpeg)

![](_page_34_Picture_80.jpeg)

## **Processing with an Integrated User Procedure (Example)**

The following screen displays an example of a user procedure with parameters received as input:

![](_page_35_Picture_184.jpeg)

```
Chapter 3 / Exits and Procedures 3-9
```

```
echo "USER SENDER (PI61) $PI61"
echo "USER RECEIVER (PI62) $PI62"
echo "REQUEST START DATE $RSD"
echo "REQUEST START TIME $RST"
echo "REQUEST TRANSFER STATE $ETA"
echo "JULIAN DATE $QQQ"
echo "NUMBER OF RECORDS $NREC"
echo "K. BYTES $KBYT"
echo "REQUEST END DATE $RED"
echo "REQUEST END TIME $RET"
```
# **The TOM\_PRM Command**

This chapter describes the TOM\_PRM command.

# **About the TOM\_PRM Command**

The tom\_prm command enables you to manipulate parameters (partners, symbolic files and tables) in the Sterling Connect:Express database using text or binary files. The Sterling Connect:Express database is made up of the following files:

![](_page_38_Picture_103.jpeg)

These files are located in the \$TOM\_DIR/config directory of the monitor.

WARNING: In the current version, you must stop the monitor before using the tom\_prm command.

tom prm gives you the option of extracting data from the Sterling Connect: Express database using a text or binary file, and then uploading data back to the database using these extraction files. In addition, tom\_prm enables you to delete an entire database and recreate an empty database.

The tom prm command can take as input:

- $\triangle$  the name of a text file with instructions for extracting or uploading data.
- $\div$  the name of a binary file with data to upload to the database.
- $\cdot \cdot$  the CAPS=ON|OFF option.
- a directive followed by parameters.

#### **Syntax of tom\_prm**

The executable tom prm takes the following parameters:

```
$ tom_prm ?
$ tom_prm input=file name,[format=(TEXT|BINARY),CAPS=ON|OFF]
$ tom prm directive parameters-of-the-directive
```
![](_page_39_Picture_122.jpeg)

### **Using the TOM\_PRM Command**

You enter the TOM\_PRM command at the UNIX command line. This section shows examples of how you can use the TOM\_PRM command.

#### **Extracting to a Text File**

The following screen shows how you can use the tom\_prm command to extract data to a text file.

```
$ tom prm extract type=all,output=extract.txt
$ tom prm extract type=partner, output=extract.txt, format=text
$ tom prm extract type=all >extract.txt
```
In this example, the contents of the database is extracted to a text file containing a directive. These directives can be reused later by the tom prm command to upload the corresponding elements back to the database. This file is readable and can be modified using any text editor.

You can also extract all parameters in the database to a text file. See *[Extracting all Parameters from the](#page-49-0)  Database* [on page 4-12](#page-49-0) for an example.

#### **Extracting to a Binary File**

The following screen shows how you can use the tom prm command to extract to a binary file.

```
$ tom_prm extract type=all,output=extract.bin,format=binary
$ tom prm extract type=partner, output=extract.bin, format=binary
$ tom prm extract type=all, format=binary >extract.bin
```
In this example, the selected elements from the database are extracted to a binary file. This file can then be used by another program or used to upload data back to the database.

#### **Reinitializing the Database**

The following screen shows how you can use the tom prm command to reinitialize the database.

```
$ tom prm database mode=delete
$ tom prm database mode=create
or 
$ tom_prm input=init.cmd
The file init.cmd is a text file containing the following 2 directives:
database mode=delete
database mode=create
```
In this example, the database files are deleted and then recreated with no data.

#### **Uploading Data to the Database from a Text File**

The following screen shows how you can upload data to the database from a text file

\$ tom\_prm input=extract.txt

In this example, the file called extract.txt contains a directive to upload data. This file extract.txt could have been created directly with a text editor or generated by the extract command.

#### **Uploading Data to the Database from a Binary File**

The following screen shows how you can upload data to the database from a binary file

\$ tom prm input=extract.bin, format=binary

In this example, the contents of the binary file extract.bin is uploaded to the database. This file, extract.bin, can be created by a program or generated by an extract command performed earlier.

#### **Modifying an Element in the Database**

The following screen shows the command to modify an element in the Sterling Connect:Express database.

```
$ tom_prm partner name=PART01,mode=delete
$ tom prm file name=FILE01, lrec=1024, mode=replace
```
In this example, the partner PART01 is deleted from the database, the symbolic file FILE01is modified, and the Record Length field takes on the new value of 1024.

#### **User out and Error out**

The tom prm command returns 0 when no error is encountered, and a 1 if there was an error. Information about the execution of the command is routed to the Error Out of the shell.

The output in text format of an extraction command is directed by default to the User Output of the shell. The output can be directed to a file either by using the parameter output=file name or by redirecting the user exit to the shell.

The output in binary format of an extraction command is always directed to a file. (The parameter output=file name is required in this case.)

## <span id="page-41-0"></span>**Text Files Containing Directives**

Each directive has the format:

DIRECTIVE param1=value1,… , paramN=valueN

You can insert comments in the text. A comment begins with  $\ast$  and ends with  $\ast$ . The comments and the directives can carry over more than one line, but param=value cannot be placed on two different lines. Use a comma as a separator between each parameter in a directive.

![](_page_41_Picture_116.jpeg)

The following table lists the type of directive files that you can create.

This section describes the detailed syntax for each directive type. The syntax of directive names and parameter names is not case sensitive.

## **DATABASE Directive**

![](_page_42_Picture_126.jpeg)

The Database directive enables you to reinitialize the database CTREE.

WARNING: If you use this directive in Delete mode, it deletes the RENC file.

You can recreate a database and retain a RENC file by using the following procedure:

- 1. Stop the monitor.
- 2. Save the two files RENC.dat and RENC.idx that are located in \$TOM\_DIR/config.
- 3. Apply the directives DATABASE DELETE then CREATE.
- 4. Restore the saved RENC files.
- 5. Restart the monitor.

### **PARTNER Directive**

This directive enables you to create, delete or update partner information.

![](_page_42_Picture_127.jpeg)

![](_page_43_Picture_104.jpeg)

# **FILE Directive**

This directive enables you to create, delete, or update symbolic file information.

![](_page_43_Picture_105.jpeg)

![](_page_44_Picture_100.jpeg)

## **SESSION Directive**

This directive enables you to create, delete, or update session table information.

![](_page_44_Picture_101.jpeg)

### **PRESENTATION Directive**

![](_page_45_Picture_118.jpeg)

This directive enables you to create, delete or update presentation table information.

#### **EXTRACT Directive**

This directive enables you to extract specific data from the Sterling Connect:Express database. The output can be redirected to a text file using the parameter OUTPUT=file name, or by using shell redirection. Otherwise, the output is directed to a user exit.

The value of the parameter NAME can contain wildcard characters like \* and ?. TYPE=ALL indicates all types of objects (partner, file, session, presentation) for the value of NAME.

![](_page_45_Picture_119.jpeg)

The following table shows some examples:

![](_page_45_Picture_120.jpeg)

## **Binary Extract Files**

This section describes the format of binary files generated by extraction commands. Each record is separated by the LineFeed character. (0x0A).

The first character of each record is a letter that describes the type of data contained in the record.

- P: Partner
- F: Symbolic file
- S: Session table
- R: Presentation table

The record type character is followed by the corresponding binary structure, then the separator LF. The binary structures for the partners and symbolic files are defined in the file d0b8z20.h, located in the \$TOM\_DIR/itom directory.

The structures contain only characters that can be displayed by the STERM utility. The replacement character for each field is a space (SP).

Note: tom\_prm does not verify the syntax when it uploads data to the database from a binary file. Therefore, if a binary extract file is modified by the program, the program must do its own syntax verification based on the syntax rules used by the STERM utility.

The following screens show the binary structures for a partner, symbolic file, session table, and presentation table:

#### **Partner Structure**

![](_page_47_Picture_118.jpeg)

**Symbolic File Structure** 

```
struct fichier {
 char nom sym[8]; /* Symbolic File Name */
 char etat_init[1]; /* Initialization State */
 char direction[1]; /* Direction \binom{*}{k}<br>char recepteur[8]; /* Receiver Partner \binom{*}{k}char recepteur[8]; /* Receiver Partner
char emetteur[8]; /* Sender Partner */
char priorite[1]; /* Priority */ */
 char typ_def[1]; /* Definition D:Dynamic,F:Fixed */
 \frac{1}{2} char present[1]; \frac{1}{2} /* Presentation Table 1->9 \frac{1}{2} //
 char nom phy[44]; /* Dsname */
 char format[2]; /* TV, TF, BF, BU */
 char record[5]; \frac{1}{2} /* Record Length \frac{1}{2} /*
 char exit de[12]; /* Exit/Start of transfer/Sender */
 char comm_de[12]; /* Command/Start of transfer/Sender */
char exit fe[12]; /* Exit/End of transfer/Sender */char comm fe[12]; /* Command/End of transfer/Sender */
 char exit dr[12]; /* Exit/Start of transfer/Receiver */
 char comm dr[12]; /* Command/Start of transfer/Receiver */
 char exit fr[12]; /* Exit/End of transfer/Receiver */
 char comm fr[12]; /* Command/End of transfer/Receiver */
 char upd_date[14]; /* Date of Last Update YY/MM/DD HH:SS */<br>char userid[8]: /* User who updates */
 char userid[8]; / /* User who updates
 char remotedsn[44]; /* Remote DSN */
 char tsm[3]; \frac{1}{2} /* Type/Structure/Mode */<br>char tab[1]; \frac{1}{2} /* Optional Table */
 char tab[1]; /* Optional Table */
char rule[1]; \qquad /* Allocation Rule 0/1/2 \qquad */
char alloc[1]; \qquad /* Allocation Flag Y/N \qquad */
 char stou[1]; /* Store Unique Flag Y/N FTP */
char fa[1]; \gamma and \gamma are \gamma file agent Y/N \gammachar notif[1]; \frac{1}{2} /* Notification: space/1/2/3 \frac{1}{2}<br>char inquiry[1]; \frac{1}{2} /* Inquiry option Y/N \frac{1}{2} /*
 char inquiry[1]; \frac{1}{x} Inquiry option Y/N \frac{x}{x}<br>char filler[4]; \frac{1}{x} For Future Use \frac{x}{x}char filler[4]; /* For Future Use
};
```
#### **Session Table Structure**

The session tables are named 1 through 9.

```
struct session {
 char table[1]; \qquad /* Table name ('1', ...,'9') \qquad */
 char msgsize[5]; \frac{1}{2} /* Line message size */
 char synchro[2]; /* Synchronization in KBytes */
 char window[2]; /* Synchronization window */
 char level[1]; /* Protocol version level */
 char retry nb[2]; /* Maximum number of retries */
 char upd date[14]; /* Date of last update YY/MM/DD HH:SS */
 char userid[8]; \prime * Name of the user updating the record */<br>char crc[1]; \prime * CRC Y/N */
 char crc[1]; / /* CRC Y/N *// char filler[4];
};
```
#### **Presentation Table Structure**

The presentation tables are named 1 through 9.

```
struct presentation {
 char table[1]; \frac{1}{2} /* Table name ('1', ...,'9') */
 char compression[1]; /* Compression '0','1','2' or '3' */<br>
char multiart[1]; /* Multi-article flaq */
 char multiart[1]; \qquad /* Multi-article flag \qquad */<br>
char translat[1]; \qquad /* Translation table number \qquad */
 char translat[1]; \qquad /* Translation table number
  char filler[10]; 
  char upd_date[14]; /* Date of last update YY/MM/DD HH:SS */
  char userid[8]; \frac{1}{2} /* Name of the user updating the record */
   char filler[6];
};
```
# <span id="page-49-0"></span>**Extracting all Parameters from the Database**

The following command enables you to extract all of the parameters from the database.

```
$ tom_prm extract type=all,output=db.parm
```
![](_page_50_Picture_108.jpeg)

The results are extracted to the file db.parm, as shown in the following example:

![](_page_52_Picture_173.jpeg)

![](_page_53_Picture_51.jpeg)

# **Structure Files**

This appendix provides examples of the structure files, d0b8z20.h and d1b8ruex.h.

### **d0b8z20.h File**

The compilation of the user program must include the option -L \$TOM\_DIR/itom. The environment variable corresponds to the root directory of the monitor, for example /home/tom1).

The d0b8z20.h structure is comprised of a header with substructures, as shown in the following diagram. The d0b8z20.h structure file begins with the PeSIT and network transfer parameters (st\_trf), the innermost substructure. This is the reverse of the structure represented in the following diagram.

 *ZREQ\_tom* Request parameters = Header **+ Request** o *uni\_sci* Request = **File** // **Partner** // **Transfer request** // **Saving the RENC file** ¾ *File :* Description of a File ¾ *Partner* : Description of a Partner ¾ *st\_sci* : Parameters of a Transfer Request ¾ *s\_renc* : Saving the RENC file = Process status **+ Transfer parameters** *st\_trf* : Transfer parameters = **PeSIT parameters + Network parameters**  • *s\_pi* : PeSIT parameters • Network parameters : *s\_x25* : X25 parameters **//** *s\_tcp* : TCP/IP parameters The following screen shows the d0b8z20.h file.

```
/* Network Structures */
struct s_x25_param {
(Deprecated)
};
#define S_X25 sizeof(struct s_x25_param) (Deprecated)
struct s tcp param {
char port[5]; \qquad /* Port Service \qquad */
 char adresse[45]; /* Partner Internet Addresse */
char host [32]; \frac{1}{2} /* Host Name */
char command[1]; \qquad /* Error Command \qquad */
int nrc; \frac{1}{2} /* Network Return Code \frac{1}{2} */
 char filler[S X25 - 53 - sizeof(int)];
};
#define S_TCP sizeof(struct s tcp_param)
struct s_pi {
 char diag[3]; /* Diagnosticpi2 */
 char ident[8]; /* Identity of requesterpi3 */
 char idser[8]; /* Identity of server pi4 */
char cac[8]; \rightarrow /* Access control pi5 */
 char ver[1]; /* Number of Protocol version pi6 */
char opo[3]; \qquad /* Synchro optionpi7 \qquad */
char tyf[2]; \qquad /* File Type pi11 \qquad */
 char nof[8]; /* Symbolic filename pi12 */
 char idt[3]; /* Transfer identificator pi13 */
char atd[1]; \hspace{1cm} /* Attributs askedpi14 \hspace{1cm} */
char trr[1]; \frac{1}{2} /* Restart flag pi15 \frac{1}{2} */
 char cod[1]; /* Data codepi16 */
char prt[1]; \hspace{1cm} /* Priority of transfert pil7 \hspace{1cm} */
char por[3]; \sqrt{ } Point of restart pi18 \sqrt{ }char cft[1]; \gamma and of transfer code pi19 \gamma char nps[3]; /* Number of synchronization pointpi20 */
char cpr[2]; \frac{1}{2} /* Compressionpi21 */
char tac[1]; \gamma /* Access type pi22 \gammachar res[1]; \hspace{1cm} /* Resynchronizationpi23 \hspace{1cm} */
 char mlt[2]; /* Multi-fpdu lengthpi25 */
char nb oct[4]; / * Number of bytes pi27 */
char nb art[4]; \qquad /* Number of articlespi28 \qquad */
char far[1]; \sqrt{\frac{1}{\pi}} Format of articlepi31 \sqrt{\frac{1}{\pi}}char loa[2]; \hspace{1cm} /* Length of articlepi32 \hspace{1cm} */
char orf[1]; \longrightarrow /* File organizationpi33 */
 char label[80]; /* Label du Fichier pi37 */
char vur[1]; \hspace{1cm} /* Unit of space allocationpi41 \hspace{1cm} */
 char vme[4]; /* Maximum space allocation pi42 */
char dhc[12]; \qquad /* Unused pi51
 char dhd[12]; /* Unused pi52 */
char nom phy[44]; /* File physical name */
char oc5[1]; \sqrt{ } Identity of receiver \sqrt{ } */
char oc6[1]; \hspace{1cm} /* Identity of transmitter \hspace{1cm} */
char s trace [1]; \qquad /* Y = trace activation. N = deactivation */
char no_req[8]; \qquad /* Request number */
char typ req[1]; \hspace{1cm} /* Request Type (Normal or Inquiry) \hspace{1cm} */
char typ part[1]; \qquad /* Partner type (T or O) \qquad */
 char userid[8]; /* Requester Userid */
```
![](_page_56_Picture_182.jpeg)

```
char req eerp[8]; \hspace{1cm} /* Initial request acknowledged \hspace{1cm} */
char ssldnctrl[8]; \qquad /* SSL PARMID \qquad */
char ssl auth[1]; \qquad /* ssl authentication mode */
char uexrout [8]; \overline{\phantom{a}} /* from **xxxx** alias */
char localid[8]; \hspace{1cm} /* Alias FTP \hspace{1cm} */
 char symbfile[8]; /* File profile used */
char file oct lfs[8]; /* 64 bits \frac{1}{2} /* 64 bits \frac{1}{2} /*
char anyoption; \frac{1}{2} /* PeSIT anyoption \frac{1}{2} */
char filler[55]; \qquad /* For Future Use \qquad */
 };
 struct st trf {
 struct s pi pi;
  union {
    struct s_x25_param x25_param;
    struct s tcp param tcp param;
  } u_netw_param;
};
/* Definitions facilitant l'acces aux zones X25 et TCPIP */
#define X25 u netw param.x25 param
#define TCPIP u netw param.tcp param
typedef struct s renc { / /* Record of RENC file. */
char typ dem[1]; \hspace{1cm} /* 'D' Requester 'S' Server */
char nom fic[8]; \qquad /* Logical name of file. \qquad */
char dat sou[8]; \hspace{1cm} /* Date of soumission, YYYYMMDD. */
char heu sou[6]; \hspace{1cm} /* Time of soumission, HHMMSS. \hspace{1cm} */
char sen tra[1]; \hspace{1cm} /* Direction of transfer (T-Transmit, \hspace{1cm} */
                                   /* R-Receive) *char eta_tra[1]; \begin{array}{ccc} \n\sqrt{7} & \text{State of transfer} : & \rightarrow & \rightarrow \\
\sqrt{7} & \text{C - in progress} & \rightarrow & \rightarrow\n\end{array}\begin{array}{ccc} \cdot & \cdot & \cdot & \cdot & \cdot \\ \sqrt{*} & C - in progress & * \end{array}<br>
\begin{array}{ccc} \star & A - \text{awaiting selection} & * \end{array}\frac{1}{4} A - awaiting selection \frac{1}{4} \frac{1}{4} \frac{1}{4} \frac{1}{4} \frac{1}{4} \frac{1}{4}/* D – defered<br>/* E – ended
\sqrt{2} E – ended \sqrt{2}\frac{1}{2} /* 0 - abnormally ended */
                                   \begin{array}{ccc} \n\sqrt{*} & \quad \text{J} \text{ - automatic restart} \\
\begin{array}{ccc} \n\sqrt{*} & \quad \text{K} \text{ - availability} & \quad \text{testart} \\
\end{array} & \n\end{array} /* K - awaiting restart */
char dat \text{deb[8]}; \hspace{1cm} /* Date of start of transfer (YYYYMMDD). */
 char heu_deb[6]; /* Time of start of transfer (HHMMSS). */
char dat fin[8]; \hspace{1cm} /* Date of end of transfer (YYYYMMDD). */
char heu fin[6]; \hspace{1cm} /* Time of end of transfer (HHMMSS). */
 int nb repr; \frac{1}{2} /* Number of retries (initialised to 0). */
char ori com[1]; \qquad /* Origin of command: */
\frac{1}{2} \frac{1}{2} \frac{1}{2} \frac{1}{2} \frac{1}{2} \frac{1}{2} \frac{1}{2} \frac{1}{2} \frac{1}{2} \frac{1}{2} \frac{1}{2} \frac{1}{2} \frac{1}{2} \frac{1}{2} \frac{1}{2} \frac{1}{2} \frac{1}{2} \frac{1}{2} \frac{1}{2} \frac{1}{2} \frac{1}{2} \frac{1}{2} /* I - Application interface */
                                   /\star T – Batch \star/short ses; \frac{1}{2} /* Session Number which made the transfer */<br>int pid; \frac{1}{2} /* Process ID of STRF which transfered. */
int pid; \sqrt{ } /* Process ID of STRF which transfered. */
char support origin; \frac{1}{2} /* Origin support of request */
char filler[13]; \qquad /* For Future Use \qquad */
 struct st_trf trfpar; /* Structure whith transfer parameters. */
} s_renc;
#define SIZE RENC sizeof(struct s_renc)
struct st_sci {
 char dire[1]; \qquad \qquad /* Direction */<br>
char file[8]; \qquad \qquad /* Symbolic file name */
                                  * Symbolic file name */<br>/* Symbolic partner name */
 char part [8]; \frac{1}{2} /* Symbolic partner name
 char dsnam[44]; \frac{1}{2} Dsname \frac{1}{2} \frac{1}{2} \frac{1}{2} \frac{1}{2} \frac{1}{2} \frac{1}{2} \frac{1}{2} \frac{1}{2} \frac{1}{2} \frac{1}{2} \frac{1}{2} \frac{1}{2} \frac{1}{2} \frac{1}{2} \frac{1}{2} \frac{1}{2} \frac{1}{2} \frac{1}{2} \frac{1}{char p r t y [1]; \qquad \qquad /* Priority
                                                                                           Continued
```
![](_page_58_Picture_182.jpeg)

```
char int sess[2]; \frac{1}{2} /* connection timer */
  char int trans[2]; \qquad /* request timer */
  char sslparmid[8]; /* SSL transfer parameters */
  char ssldnctrl[8]; /* SSL certificate control */
  char anyoption; \frac{1}{2} /* PeSIT any option Y/N \frac{1}{2} */
  char tab pres; \frac{1}{2} /* Presentation tabe 1->9 \frac{1}{2} */
  char filler[52]; \qquad /* For Future Use \qquad */
};
/************************************************************************/
/* Structure for displaying file */
/************************************************************************/
struct fichier {
char nom sym[8]; * Symbolic File Name */
char etat init[1]; \qquad /* Initialization State */
char direction[1]; \qquad /* Direction \qquad */
 char recepteur[8]; /* Receiver Partner */
char emetteur[8]; \qquad /* Sender Partner \qquad */
char priorite[1]; \qquad /* Priority \qquad */
char typ def[1]; \qquad /* Definition Dyn/Fix \qquad */
 char present[1]; /* Presentation Table 1->9 */
char nom \text{phy}[44]; \qquad \qquad \wedge Dsname \qquad \qquad \qquad \wedgechar format[2]; \sqrt{2} \sqrt{2} TV, TF, BF, BU \sqrt{2} \sqrt{2}char record[5]; \frac{1}{2} \frac{1}{2} Record Length \frac{1}{2} */
char exit de[12]; /* Exit/Comm Transm. */
  char comm_de[12];
 char exit fe[12];
 char comm fe[12];
 char exit<sup>-d</sup>r[12]; \frac{1}{2} /* Exit/Comm Reception */
 char comm dr[12];
 char exit fr[12];
char comm fr[12];
char upd data[14]; \qquad /* Date of Last Updating \qquad */
 char userid[8]; /* Userid who updates */
char remotedsn[44]; \qquad /* Remote DSN \qquad */
char tsm[3]; \frac{1}{2} /* Type/Structure/Mode */
char tab[1]; \sqrt{ } Optionnal Table \sqrt{ } /
char rule[1]; \frac{1}{2} \frac{1}{2} \frac{1}{2} \frac{1}{2} \frac{1}{2}char alloc[1]; \hspace{1cm} /* Allocation Flag Y/N */
char stou[1]; \hspace{1cm} /* Store Unique Flag Y/N FTP \hspace{1cm} */
char fa[1]; \gamma flag File agent Y/N \gammachar notif[1]; \hspace{1.6cm} /* Notification flag: sp/0/1/2/3/4/5/6/7 */
char inquiry[1]; \qquad /* Inquiry option Y/N \qquad */
char filler[4]; \qquad /* For Future Use \qquad */
};
/************************************************************************/
\gamma^* Union \gamma^*/************************************************************************/
union uni_sci {
 struct st_sci zreq_tom_sci;
 struct s_renc zreq_tom_renc;
 struct partenaire zreq tom part;
 struct fichier zreq tom fic;
};
struct ZREQ_TOM {
char zreq tom name [4]; \qquad /* Monitor name */
char zreq tom func[1]; \qquad /* Function type \qquad */
 char zreq_tom_tabn[1]; /* Request type */
char zreq tom reqn[8]; \qquad /* Request number */
char zreq tom rtcf[1]; \qquad /* Tom return code \qquad */
 char zreq_tom_rscf[3]; /* Reason return code */
union uni sci uni;
};
```
## **d1b8ruex.h File**

The d1b8ruex.h file includes a header with a description of the Pi99 used with partners of type TOM (st\_pi99). This structure is only valid between Sterling Connect:Express monitors. If the partner type is Other, the Pi99 field is available. The following structure (d1b8ruex) is used for PeSIT and FTP transfers.

```
/************************************************************************/
                     D1B8RUEX.H FILE \star//************************************************************************/ 
struct st_pi99 {
      /*--- VERSION IDENTIFIER ---------*/
      char pesit_version[1];
      char pi99 version[1];
        /*--- REQUEST ELEMENTS -----------*/
       char request number[4];
        char request_date[4];
      char performance flag[1];
       char type[1];
       char group12[2];
       /*--- RACF ELEMENTS ---*/char user remote id[8];
       char old_password[8];
      char new password[8];
       /*--- ELEMENTS OF SENDER FILE ---*/char s dsname[44];
      char s blksize[2];
        char s_lrecl[2];
       char s recfm[1];
       char s dcb format[1];
       char s disp1[1];
        char s_unit[8];
       char s_volcount[1];
       char s_volser1[6];
       char s volser2[6];
       char s volser3[6];
       char s_volser4[6];
      char s volser5[6];
       char group21[1];
       char group31[1];
       char tape only[6];
       char group42[2];
       /*--- ELEMENT OF RECEIVER FILE ---*/char r_dsname[44];
       char r_blksize[2];
       char r_nbdir[2];
       char transmit retpd[2];
       char r lrecl[2];
       char r_recfm[1];
       char r_dcb_format[1];
       char r_disp1[1];
       char r_disp2[1];
       char r_disp3[1];
       char r_recfm[1];
       char r_dcb_format[1];
       char r_disp1[1];
       char r_disp2[1];
       char r_disp3[1];
                                                                                Continued
```
# **Compilation Procedures**

This appendix provides examples of the compilation procedure and the Make executable.

# **Compilation Procedure**

The compilation of a user program that calls the function L0B8Z20 must include the option -L \$TOM\_DIR/itom. The environment variable corresponds to the root directory of the monitor, for example /home/tom1.

The following example shows a procedure for the compilation of the program.

```
# This procedure enables you to compile a source file in the OBJECT module. 
echo ""
echo "Compilation of the Source Program test api.c"
echo ""
make -f makefile.test_api
if [ $? = "0" ]
then echo "No error....."
else
      echo "Error....."
      exit 1
fi
```
# **Make Executable Procedure**

The following example shows a procedure for the Make executable.

```
# make file for test_api
# For the end 
fin : test api
   @ls -l *.lis >> trace.lis
     @cat trace.lis
test api : test api.o
        cc -g -o test_api test_api.o -L $(TOM_DIR)/itom -lc -litom \
       2> ld_test_api.lis
test_api.o : test_api.c 
     cc -c test_api.c 2>cc_test_api.lis
```
# <span id="page-64-0"></span>**Notices**

This information was developed for products and services offered in the U.S.A.

IBM may not offer the products, services, or features discussed in this document in other countries. Consult your local IBM representative for information on the products and services currently available in your area. Any reference to an IBM product, program, or service is not intended to state or imply that only that IBM product, program, or service may be used. Any functionally equivalent product, program, or service that does not infringe any IBM intellectual property right may be used instead. However, it is the user's responsibility to evaluate and verify the operation of any non-IBM product, program, or service.

IBM may have patents or pending patent applications covering subject matter described in this document. The furnishing of this document does not grant you any license to these patents. You can send license inquiries, in writing, to:

IBM Director of Licensing

IBM Corporation

North Castle Drive

Armonk, NY 10504-1785

U.S.A.

For license inquiries regarding double-byte character set (DBCS) information, contact the IBM Intellectual

Property Department in your country or send inquiries, in writing, to:

Intellectual Property Licensing

Legal and Intellectual Property Law

IBM Japan Ltd.

1623-14, Shimotsuruma, Yamato-shi

Kanagawa 242-8502 Japan

**The following paragraph does not apply to the United Kingdom or any other country where such provisions are inconsistent with local law:** INTERNATIONAL BUSINESS MACHINES CORPORATION PROVIDES THIS PUBLICATION "AS IS" WITHOUT

WARRANTY OF ANY KIND, EITHER EXPRESS OR IMPLIED, INCLUDING, BUT NOT LIMITED TO, THE IMPLIED WARRANTIES OF NON-INFRINGEMENT, MERCHANTABILITY OR FITNESS FOR A PARTICULAR PURPOSE. Some states do not allow disclaimer of express or implied warranties in certain transactions, therefore, this statement may not apply to you.

This information could include technical inaccuracies or typographical errors. Changes are periodically made to the information herein; these changes will be incorporated in new editions of the publication. IBM may make improvements and/or changes in the product(s) and/or the program(s) described in this publication at any time without notice.

Any references in this information to non-IBM Web sites are provided for convenience only and do not in any manner serve as an endorsement of those Web sites. The materials at those Web sites are not part of the materials for this IBM product and use of those Web sites is at your own risk.

IBM may use or distribute any of the information you supply in any way it believes appropriate without incurring any obligation to you.

Licensees of this program who wish to have information about it for the purpose of enabling: (i) the exchange of information between independently created programs and other programs (including this one) and (ii) the mutual use of the information which has been exchanged, should contact:

IBM Corporation

J46A/G4

555 Bailey Avenue

San Jose, CA\_\_95141-1003

U.S.A.

Such information may be available, subject to appropriate terms and conditions, including in some cases, payment of a fee.

The licensed program described in this document and all licensed material available for it are provided by IBM under terms of the IBM Customer Agreement, IBM International Program License Agreement or any equivalent agreement between us.

Any performance data contained herein was determined in a controlled environment. Therefore, the results obtained in other operating environments may vary significantly. Some measurements may have been made on development-level systems and there is no guarantee that these measurements will be the same on generally available systems. Furthermore, some measurements may have been estimated through extrapolation. Actual results may vary. Users of this document should verify the applicable data for their specific environment.

Information concerning non-IBM products was obtained from the suppliers of those products, their published announcements or other publicly available sources. IBM has not tested those products and cannot confirm the accuracy of performance, compatibility or any other claims related to non-IBM products. Questions on the capabilities of non-IBM products should be addressed to the suppliers of those products.

All statements regarding IBM's future direction or intent are subject to change or withdrawal without notice, and represent goals and objectives only.

This information is for planning purposes only. The information herein is subject to change before the products described become available. This information contains examples of data and reports used in daily business operations. To illustrate them as completely as possible, the examples include the names of individuals, companies, brands, and products. All of these names are ficticious and any similarity to the names and addresses used by an actual business enterprise is entirely coincidental.

#### COPYRIGHT LICENSE:

This information contains sample application programs in source language, which illustrate programming techniques on various operating platforms. You may copy, modify, and distribute these sample programs in any form without payment to IBM, for the purposes of developing, using, marketing or distributing application programs conforming to the application programming interface for the operating platform for which the sample programs are written. These examples have not been thoroughly tested under all conditions. IBM, therefore, cannot guarantee or imply reliability, serviceability, or function of these programs. The sample programs are provided "AS IS", without warranty of any kind. IBM shall not be liable for any damages arising out of your use of the sample programs.

Each copy or any portion of these sample programs or any derivative work, must include a copyright notice as follows:

© IBM 2010. Portions of this code are derived from IBM Corp. Sample Programs. © Copyright IBM Corp. 2010.

If you are viewing this information softcopy, the photographs and color illustrations may not appear.

## **Trademarks**

IBM, the IBM logo, and ibm.com are trademarks or registered trademarks of International Business Machines Corp., registered in many jurisdictions worldwide. Other product and service names might be trademarks of IBM or other companies. A current list of IBM trademarks is available on the Web at ["Copyright and trademark information](www.ibm.com/legal/copytrade.shtml)" at www.ibm.com/legal/copytrade.shtml.

Adobe, the Adobe logo, PostScript, and the PostScript logo are either registered trademarks or trademarks of Adobe Systems Incorporated in the United States, and/or other countries.

IT Infrastructure Library is a registered trademark of the Central Computer and Telecommunications Agency which is now part of the Office of Government Commerce.

Intel, Intel logo, Intel Inside, Intel Inside logo, Intel Centrino, Intel Centrino logo, Celeron, Intel Xeon, Intel SpeedStep, Itanium, and Pentium are trademarks or registered trademarks of Intel Corporation or its subsidiaries in the United States and other countries.

Linux is a registered trademark of Linus Torvalds in the United States, other countries, or both.

Microsoft, Windows, Windows NT, and the Windows logo are trademarks of Microsoft Corporation in the United States, other countries, or both.

ITIL is a registered trademark, and a registered community trademark of the Office of Government Commerce, and is registered in the U.S. Patent and Trademark Office.

UNIX is a registered trademark of The Open Group in the United States and other countries.

Java and all Java-based trademarks and logos are trademarks or registered trademarks of Oracle and/or its affiliates.

Cell Broadband Engine is a trademark of Sony Computer Entertainment, Inc. in the United States, other countries, or both and is used under license therefrom.

Linear Tape-Open, LTO, the LTO Logo, Ultrium and the Ultrium Logo are trademarks of HP, IBM Corp. and Quantum in the U.S. and other countries.

Connect Control Center®, Connect:Direct®, Connect:Enterprise, Gentran®, Gentran:Basic®, Gentran:Control®, Gentran:Director®, Gentran:Plus®, Gentran:Realtime®, Gentran:Server®, Gentran:Viewpoint®, Sterling Commerce™, Sterling Information Broker®, and Sterling Integrator® are trademarks or registered trademarks of Sterling Commerce, Inc., an IBM Company.

Other company, product, and service names may be trademarks or service marks of others.